### Oct-Dec Issue 23 POOLS-T Producing Open Online Language System Tools 1 POOLS-M POOLS of language teaching Methods

Contact: Kent Andersen ka@sde.dk www.languages.dk

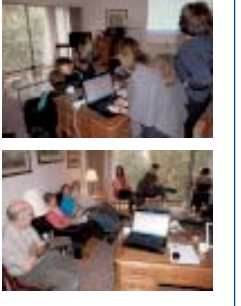

News

2009

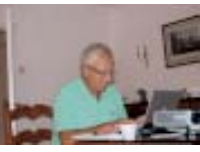

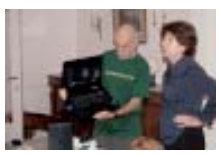

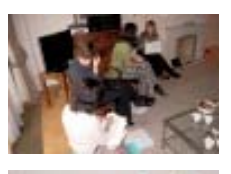

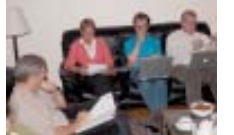

Activities during the pools-t workshop in Brussels from September 27th to October 1st

#### **Languages:**

**Basque** Danish **Dutch English** Gaelic German Greek Italian Lithuanian Romanian **Spanish Turkish** 

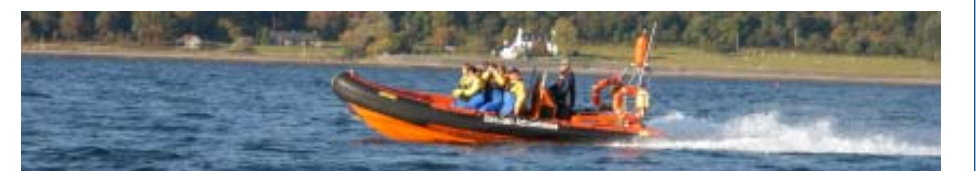

# Hop on board and join the pools teams (pools-t and pools-m) e-mail ka@sde.dk

T he POOLS umbrella (or portfolio) of projects is growing. In December 2009 we can start a new project titled POOLS-M (POOLS of language teaching Methods). The project is a transfer of innovation project where the teams transfer the core results of the "Best Practice – Best Language Teaching Methods" project to three new countries (Italy, Lithuania, and Turkey).

The three new partners will adapt and translate existing materials into Italian, Lithuanian, and Turkish: Five language teaching method guides / manuals, ready to use teaching materials, and videos with subtitles showing how a lesson based on the methods work in real classes.

The adapted materials will be piloted and used in courses across the three countries to ensure a substantial impact.

The main website for the pools-m project will be www.languages.dk/methods

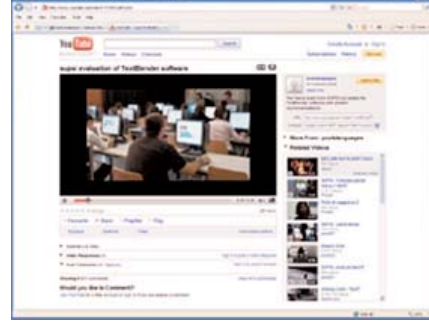

Youtube video with evaluation

I n the first project year more than 300 students and their teachers have been using the two pools-t tools and the resulting webpages. The teachers and students have submitted feedback forms with

suggestions for improvements. Watch a youtube.com video with evaluation of the tools. The video has been produced by the SUPSI team: www.youtube.com/ watch?v=39WUaFVu9y8

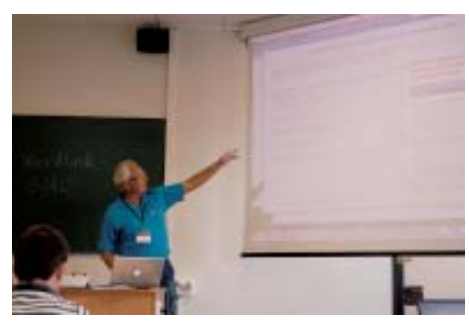

Kent Andersen presenting the project in Gandia, Spain dur-ing EuroCall 2009

K ent Andersen presented pools-t during EuroCall 2009 with a Show & Tell presentation where he also handed out pools-t polo shirts as prizes. During Eurocall 150 brochures and newsletters were handed out as well as 150 DVDs with DIY videos and the TextBlender software.

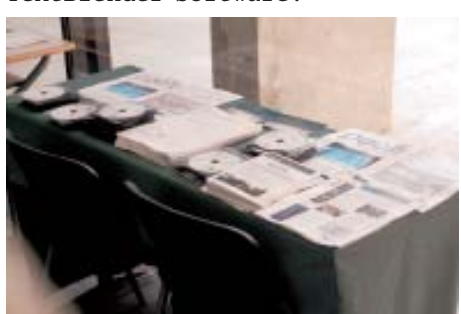

Part of the pools-t exhibit at Eurocall 2009 in Gandia, Spain

n September 25<sup>th</sup> Kent Andersen gave a key note speech at the EDT (European Day of Languages) in Flanders with 180 participants who all received the discs with videos and software as well as project newsletters and brochures. The

event has given us many contacts in Belgium.

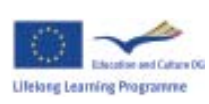

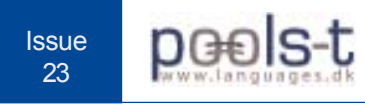

## **Latest news: WordLink now supports many new dictionaries including scanned pages / images of old dictionaries from the Web Archieve**

C aoimhín Ó Donnaíle has created several new features in the WordLink tool. The tool now has hundreds of dictionary combinations, the dictionary choice is supported through a software called Multidict (also by Caoimhín). A major step forward is the new support for split screen, which means that the lookup of a word is sent to the right part of the browser screen.

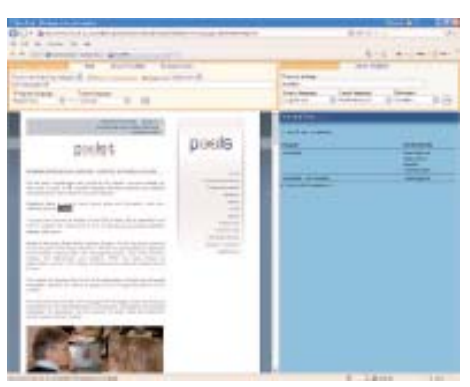

Split screen example from WordLink with the pools website linked word by word to the Vertalen.nu dictionary

F or the programmer or anyone interested in improving the code behind the tools the up-to-date copy of the Wordlink and Multidict program source online is available at: http:// www.smo.uhi.ac.uk/~caoimhin/ obair/pools-t/wl/ It includes for the first time dictpage.php, the program which allows lookup of words in page-image dictionaries, such as those available on the Web Archive, and also a complete sql dump of the database, including the parameters needed to for about 100 different online dictionaries, and the indexes to several page-image dictionaries. It is, however, only recommended to be read by "techies"!-)

T ry to open WordLink from<br>www.smo.uhi.ac.uk/wordlink/ www.smo.uhi.ac.uk/wordlink/ It now has three main options: "Process the following webpage", "Upload an html page", and "Compose a page".

About Wordisk Example pages cours at Morris videoux E. City - mental loss Detroire a Salton  $\begin{tabular}{l|c|c|c|c|c|c|c|c} \hline \hline \textbf{W} \textbf{cl} \textbf{gap} & \textbf{Im}(1) & \textbf{Im}(2) & \textbf{Im}(3) & \textbf{Im}(4) & \textbf{Im}(5) \\ \hline \textbf{C} \textbf{F} \textbf{0} & \textbf{H} & \textbf{H} & \textbf{H} & \textbf{H} & \textbf{H} \\ \hline \end{tabular}$ 

WordLink main menu with new options

Process the following webpage: Just type in the address of an internet webpage, select if you want the existing links in that page removed (so the user can look up words in such a link), decide if you want the dictionary lookup in a split screen (recommended), and finally the webpage language and target language for the dictionary.

Upload an html page: This enables you to upload a local webpage, e.g. one created in Word or FrontPage, the resulting page can be downloaded and saved as a webpage which is linked word by word to your selected dictionary.

Compose a page: This is a new feature, which makes it possible for the end user to type in or paste in a text, e.g. a scanned technical text, which will then be linked word by word to selected dictionaries. This feature seems very useful for students working with CLIL (Computer and Language Integrated Learning). We really would appreciate your testing and comments on the new WordLink features.

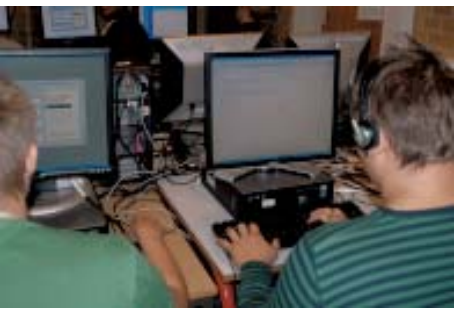

Students testing the TextBlender and WordLink tools

 $\overline{Q}$ uality control and monitoring in pools-t is based on four reports per year where all teams report their activities, achievements and cooperation with other teams, after each meeting all partners fill in an evaluation form about the meeting, all these reports are placed online at: www.languages.dkarchive.html #Ongoing project evaluation

Finally we also make use of subcontracted external quality control (Angelica Bucur and Gareth Long) their reports are also placed online together with the project Interim Report covering the first project year: www.languages.dk/ archive.html

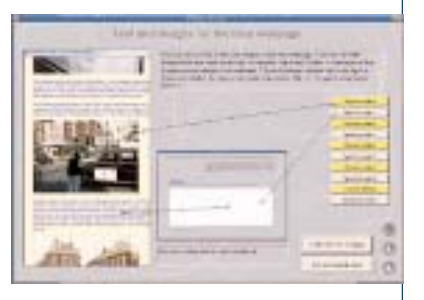

Sample page from the text and graphics input in TextBlender version 1.3

T he TextBlender tool is<br>supported by a guide supported by a guide which step by step

takes you through the development of a multimedia webpage. The tool has now reached version 1.3 and can be downloaded from

www.languages.dk/tools/

together with the guide. It can make use of different types of multimedia like Youtube videos, audio, and a mix of text blocks and graphics like .jpg photos

e n n